# **How to create PCB's**

## **Exposure method (english)**

by dblevine@lindenmedia.com at 16.Oct.2001 in the [MIDIbox Forum](http://forum.midibox.org)

I'm sorry this took so long; I wanted to take some pictures, but I seem to have misplaced my digital camera? And if anyone finds anything wrong with my description, please tell me!

Anyway, printing your own PCB isn't that difficult. I have printed exactly two PCB's in my life: the JDM PIC programmer and the dave v2 PCB for the Midibox Plus. And before you think I'm one of those people like Thorsten who likes chatting about 'hysteresis' in his spare time (what is that?), I assure you I'm not. (Not that there's anything WRONG with chatting about 'hysteresis' in your spare time.) If you have been following any of my posts in this forum, you know that I quite literally do not know one end of an electrolytic capacitor from the other. Gosh, I don't even know what 'electrolytic' means. However, I was able to build a Midibox Plus, and printing the PCB was one of the least painful parts of putting the Midibox together.

I used a photoetching process to print my boards. I have no idea if this is the way other people do it; all I can say is it worked for me.

Here's an overview of the process: First, you make a negative of the PCB artwork. I used the laserprinter transparencies one would normally use to say, waste time in business meetings by showing Powerpoint presentations on overhead projectors. You place the negative on top of a blank PCB, which was coated at the factory with a layer of copper and then a layer of light-sensitive chemical. The whole thing is then exposed to light.

Afterwards, when the board is placed in the developing solution, the areas harden where the light hits, while the areas where the light was blocked by the negative washes away, exposing the bare copper on the board. Lastly, the board is placed in an etchant solution, which eats away at the exposed copper, leaving behind the copper protected by the hardened photosensitive chemical. Voila! A printed circuit board!

Of course, I have to say that this process involves chemicals which will kill you and your loved ones and do other bad things. Just because I survived without lopping off a limb or poisoning myself does not mean you will. I am not responsible for anything you do. Thank you.

So, let's get to work on the negative. I used a laser printer, but I'm pretty sure an inkjet will work, too. First get the artwork you want to use from Thorsten's site. The problem here is that the .PDF files from the site are positive, and we need a negative. Some printer drivers allow you to change the output of your printer to a negative of the original-so fool around with your printer properties. You can also open a .PDF file in Photoshop, reverse the image and then print it.

Print the artwork on paper. We just want to make sure that the printout is the right size before printing a transparency. Hold the 40-pin socket or PIC up to where it would sit on the PCB, and make sure that the pins line up with the holes. If they don't, something is wrong. Check your printer settings.

Once you have a paper printout that is the right size, you can print the artwork on a transparency.

Last update: 2011/07/27 15:43 howto\_create\_a\_pcb\_english\_german http://wiki.midibox.org/doku.php?id=howto\_create\_a\_pcb\_english\_german

Warning: Do not put regular transparencies into a laser printer or photocopier. The transparency will melt and you will have to live with a dead laser printer/photocopier on your conscience for the rest of your life. In my office supply store, the transparencies are about USD\$20 a pack. If you can't use an entire pack of transparencies (and can't 'borrow' some from the office) just take the paper printout to a copy shop. They'll copy your paper onto a transparency for under a dollar.

Now, you'll probably notice that the negative transparency printout/copy isn't that good. The black areas will not be completely black. I futzed with the printer settings for a while to fix this until I realized that I could just print out two imperfect copies and then staple them together to make one perfect copy. Just be careful to line up the artwork perfectly before stapling.

Now that you have your negative, you are ready to print the PCB. You'll need:

- 1. Photosensitive boards. I got mine from Kepro Circuit Systems [\(Kepro](http://www.kepro.com), Cat#KC1-46G 4"x6"x.062"). I think I had to order five and the whole thing came out to about USD\$30. The people there are very helpful. I called them a couple times, and it was pretty obvious I had absolutely no idea what I was doing, but they were still very nice and always pointed me in the right direction.
- 2. PCB Etchant. I got a 16oz bottle at Radio Shack for a few bucks.
- 3. A #2 Photoflood. About USD\$7 at my local photography store.
- 4. A piece of clear glass. An 8"x10"pane of window glass from the local hardware store is perfect.
- 5. A plastic container for the developer.
- 6. A plastic tray for the developer. Make sure it is big enough for the board.
- 7. A plastic tray for the etchant.
- 8. A big tray to use as a bath for the developer and etchant trays. You will put hot water in this tray, in order to keep the developer and etchant warm.
- 9. A thermometer. I used a glass darkroom thermometer.
- 10. Rubber gloves. The ones for dishwashing are fine.

The instructions Kepro provides with the PCB's are pretty good. Here's how the process goes:

Mix up the developer powder with warm water (100 - 110 degrees Fahrenheit), and put the container in the hot-water bath to keep it warm. Also, put the bottle of etchant in the bath to heat it up to about the same temperature. When the chemicals are at temperature, we are ready to expose the board.

Using subdued light (Kepro suggests a yellow 'bug light'), take the PCB out of the package and put it down under the photoflood (which should be off!). Place the negative on top of the PCB, making sure that the edges of the artwork are within the edges of the board. Make sure that the negative looks 'correct' to you as you look down on it. Double check that it is not reversed. Triple check it with the paper printout. Place the clean, clear glass over the whole thing to hold it down.

Now you are ready to expose the board. I used an exposure of five minutes with the #2 photoflood about two feet away from the board. After exposure, wait 15 minutes, peel off the protective sheet and put the board into a tray with the heated developer. Rock the tray back and forth for a minute, and then rub the surface of the board with the sponge that came with the board (use gloves!). Wash the board with water, and save the developer. We'll need it later.

Now you are ready to etch. Place the board in the tray with the etchant solution. Rock the tray back and forth. After a while, you should see the copper coming off and the yellow board exposed underneath. This process could take 20 minutes. When the copper pattern looks like a positive printout of the artwork, you are done. Just make sure all the copper that should be gone is-especially in areas where the artwork has lines very close to each other.

Wash the board with water. Dry it. Now you should drill all the holes. After the holes are drilled, return the board to the developer for 10 minutes or so. You'll see some blue stuff come off the board. This is the hardened photosensitive material coming off. At this point, I understand you should use another chemical to 'tin' the board. I have did not do this, but I understand it is a good idea to protect the board and make soldering easier.

Ta! Da! You are done. Now introduce yourself to your soldering iron, as you will be spending lots of time together if you are going to complete a Midibox.

Later!

## **Toner Transfer Method (english)**

**Anand Patel (anand@clubclimate.com) writes:** I have decided to make the brilliant midibox platform from your website. I'm not sure if it is mention on the website, but I know of a simple way for people to make PCB's

I have done this using the following method.

Purchase a product called press-n-peel. This is a sheet of A4 special film, which can be purched for about £15 for 5 sheets.

Insert the press-n-peel paper into a LASER printer, or photocopier print the circuit board onto this (reversed), Iron the printed circuit onto the copper-clad boared using a warm clothes iron.

Now leave to soak in etching fluid for about 1 hour.

I purched the etching kit for £15, and the press-n-peel for £15, which will easily make over 10 -15 PCB's

I'm not sure where you can buy press-n-peel elsewhere in Europe. But I do recommend this method as it is very cheap and simple for anybody to do.

#### **Emanuel Fernández Paz (timofer@millicom.com.ar) wrote:**

This is an article about PCBs, it's the most simple and cheap procedure i've found, and the results are excellent. I made transfers for 4xDinx2 and Dxoutx2 boards for less than a dollar :)

Link: [Instant printed circuit boards](http://www.pablin.com.ar/electron/trucos/placaci/index.htm)

## **Toner Transfer Method (german)**

#### **TIPPS / Anleitung für Toner-Transfer / Platinen billig herstellen** !Martin Haverland, 2005-04-09 at 04:19 »

Hallo, ich dachte ich poste mal die letzten Erkenntnisse meinerseits bezgl Toner-Transfer zur Platinenherstellung.

Kurzum: Ich bin begeistert von meinen letzten Platinen im superschnellen LowCost-Verfahren-

- 1. Platinen mit Schleifschwamm aus dem Baumarkt (-,75€) und danach mit einem (Kunststoff-)- Topfschwamm anschleifen/anrauhen und säubern. Scheuerpulver soll auch gut gehen. Trocknen (Klopapier) und eventuell mit Aceton (oder Alkohol, Brennspiritus) entfetten.
- 2. Ausdruck für Laserdrucker im oberen Drittel einer DIN A 4 Seite o.ä. platzieren.
- 3. Mit einem Cuttermesser o. ä. eine Seite aus dem REICHELT (!!!)-Katalog heraustrennen.
- 4. Ein wenig Holzleim, Pritt oder ähnliches am oberen Rand der Seite auftragen und die Reicheltseite auf ein normales DIN A 4 Druckerpapier oben ankleben (wie einen Papiersticker).
- 5. Das Papier so in den Laserdrucker einlegen, dass die angeklebte Oberseite von Reichelt zuerst eingezogen wird.
- 6. Drucken.
- 7. Die Reicheltseite vom Normalpapier trennen oder abreissen/-schneiden.
- 8. Die Tonerfläche der Reicheltseite auf der Platine ausrichten. Die überstehenden Teile an mindestens 2 Seiten umschlagen (eine Art Tasche)
- 9. Bügeleisen auf

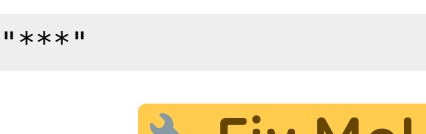

vorheizen.  $\blacksquare$  Platine mit der "Toner-/Kupferseite nach oben auf eine feste

/ feuerfeste Unterlage legen (ich benutze einen grossen Holzblock . - Das (meist verhunzte) Normalpapier darüberlegen. So verrutscht die Reicheltseite beim bügeln nicht… - Bügeln. Mindestens 2 Minuten, stark andrücken und möglichst mit der Spitze und starkem Druck alle Teile der Platine erwischen, damit die niemals wirklich plane Oberfläche überall heiss angedrückt wird. Dabei das Normalpapier möglich irgenwie mit den Fingern ein bisschen festhalten (Rutschgefahr und Vorsicht, nicht die Flossen verbrennen. Besonders auf die Ränder achten (Bügeleisenspitze benutzen!). Wenn der Toner anfängt zu riechen, seid ihr fast fertig. Meist scheint der Toner mit seinen Leiterbahnen dann schon durch das Normalpapier durch. - Bügeleisen ausmachen und beiseite. Einen flachen Teller mit heissem Wasser anfüllen und eine gute Portion Spüli darin auflösen. Platine erstmal da ein wenig abkühlen lassen wo sie liegt. (Bei kaltem Wasser oder zu heisser Platine wird das Ergebnis nicht gut…Leiterbahnen können reissen…) - Jetzt die Platine in der Tasche in den Teller legen. Das Reicheltpapier saugt sich schnell voll. - Erstmal nen Kaffee oder ne Zigarette. - Jetzt ist die Platine schon soweit. Auf der umwickelten Kupferseite von innen nach aussen mit den Daumen das Papier noch einmal fest andrücken. Wenn ihr ungeduldig seid, das Papier mit einem rauhen Schwamm nochmal vorsichtig von aussen aufrauhen, damit das Wasser, sofern noch nicht Geschehen richtig einweichen kann… - Mit den Daumen das Papier lagenweise vorsichtig abrubbeln (Niemals den Nagel benutzen!!!). Geht mit dem Reicheltpapier eigentlich sehr leicht ab, sonst mit mehr Spüli und neuem heissen Wasser probieren. - Passt auf, dass ihr an Aussenbahnen in Laufrichtung rubbelt, damit ihr nicht jetzt noch eine Bahn kaputtmacht. Ab jetzt gehts unter fliessend Heisswasser eigenlich ganz gut. Wenn ihr meint, ihr seid fertig, kurz abtrocknen. Sobald die Platine trocken wird, zeigen sich Papierreste deutlich weiss. Direkt auf dem Toner kein Problem, aber sehr wohl in den Lötaugen und Leiterbahnen. Zur Not mit einer Zahnbürste und kreisenden Bewegungen (jaja…) probieren. Reste notfalls vorsichtig mit Lupe und Cuttermesser… Normal sieht die Platine jetzt schon hervorragend mit schwarzen Bahnen aus. Wenn ihr nicht zufrieden seid, bei Punkt 1 starten, die Zutaten sind billig genug…natürlich mit der gleichen Platine… - Nun den Toner mit Aceton oder Nagellackentferner oder Nitroverdünner entfernen (Klopapier…) (Lüften!!!) - Fertig zum Ätzen! TIPP: Die Platine nach Möglichkeit erst nach dem Bügeln fertig zuschneiden, da die Ränder beim Bügeln immer schwerer zu erreichen sind als die Mitte (konvexe Form). Damit sind mir dann auch sehr viel grössere Platinen gelungen (Urei 1176

etc…grösser als Europlatine) Noch ein Tipp: Statt die Platine in der der Ätzlösung zu schwenken, diese lieber mit einem Pinsel "betüteln", dass ist viel genauer bei "renitenten" Stellen… Mit obiger Methode habe ich hervorragende Ergebnisse erzielt und ich habe schon viel ausprobiert…und es ist bei weitestem das billigste! Das teuerste ist die Leiterplatte und der

Toner Den REICHELT-Katalog hat ja wohl jeder!!! Schlägt jede Folie und jedes Glanzpapier. Beschädigt den Drucker und den Toner auf der Platine (chem. Prozesse???) nicht, da das Papier *\*NICHT mit unbekannten Kunststoff-Zusätzen beschichtet*\* ist, sondern nur *\*geglättet*\*!!! (spez. Verfahren…) Benutzt nach Möglichkeit ältere Drucker (nicht höher als 600dpi) mit Originaltoner. Hier ist die Körnung des Toners grösser und die Schwärzung besser! Nur der HP-Toner scheint NCHT besonders gut geeignet, hier bei Bedarf Toner vom Fremdhersteller ausprobieren. Ich persönlich benutze einen Apple Laserwriter 320 (300dpi und uralt aber gut in Schuss…) und bin vollstens zufrieden. Viel Spass dann (Auch mal was zurück an diese tolle Community geben …) Martin

From: <http://wiki.midibox.org/> - **MIDIbox**

Permanent link: **[http://wiki.midibox.org/doku.php?id=howto\\_create\\_a\\_pcb\\_english\\_german](http://wiki.midibox.org/doku.php?id=howto_create_a_pcb_english_german)**

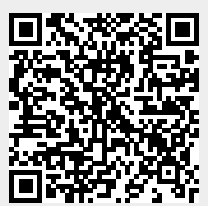

Last update: **2011/07/27 15:43**